# Virtual Terminal Guide

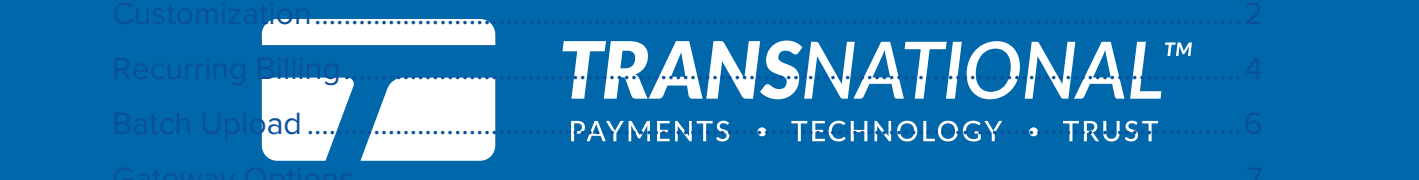

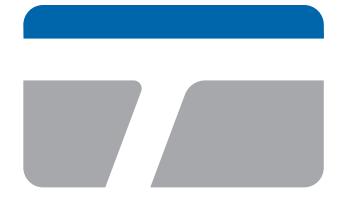

**TRANS**NATIONAL PAYMENTS . TECHNOLOGY . TRUST

# for your business. Making payment technology simple and effective

 Merchants trust TransNational Payments to manage their payments in-store, online and anywhere their business takes them. We offer an industry-leading array of secure, innovative products and solutions that support the growth of our highly valued merchants and their businesses.

# Our Services

- ACH & Check Services
- Credit & Debit Processing
- E-Commerce
- Equipment & Terminals
- Gift & Loyalty
- Merchant Club
- Mobile EMV Payments
- Payment Gateway
- Point-of-Sale Systems

© 2018 All Rights Reserved. www.goTNpayments.com

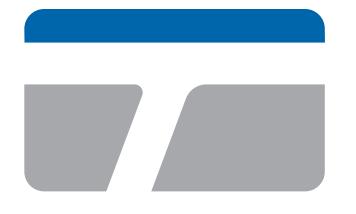

**TRANSNATIONAL™** PAYMENTS . TECHNOLOGY . TRUST

## Making payment technology simple and entity simple and election of the simple and election of the simple and e<br>The simple and election of the simple and election of the simple and election of the simple and election of th  $f(x)$  is difficult on Virtual Terminal Guide

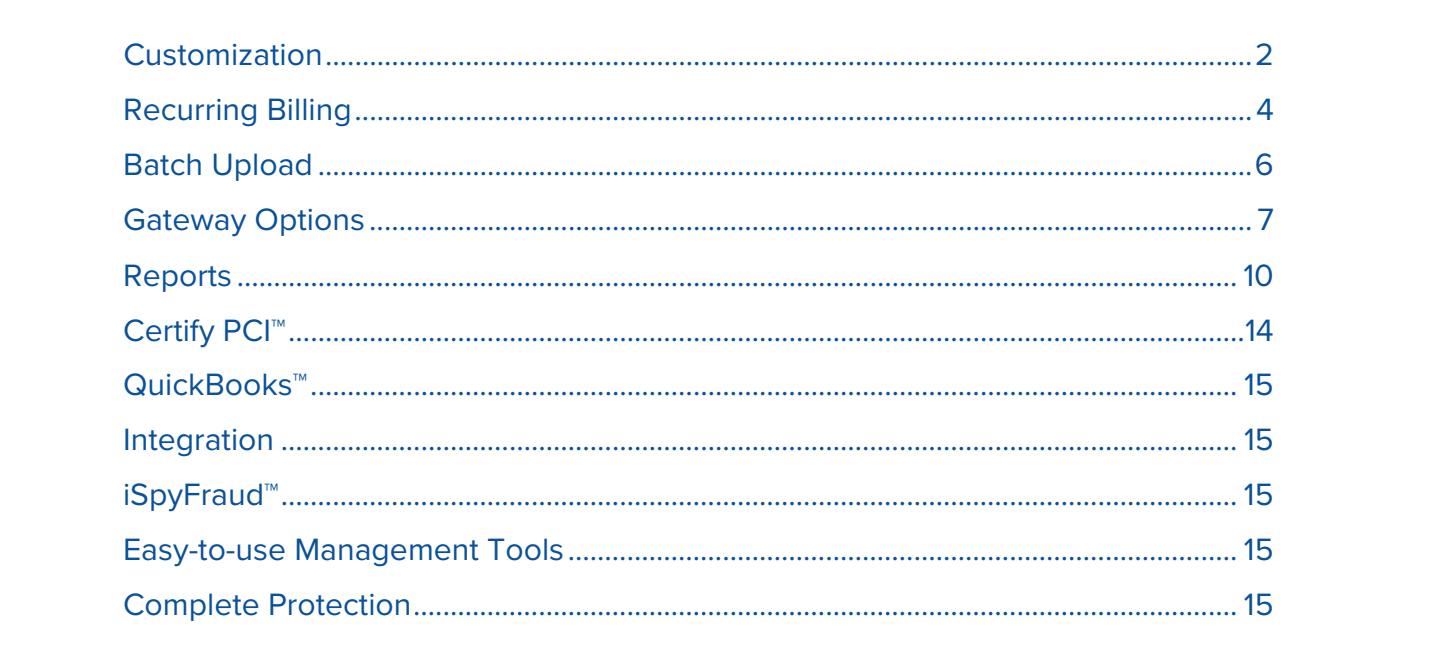

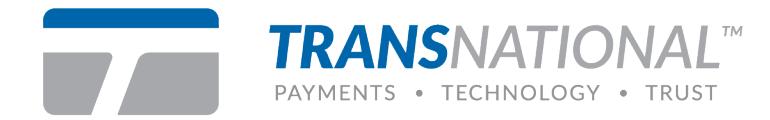

#### **Customization**

Required fields and adding/deleting fields.

**Step 1:** Merchants can add or delete non-required fields by clicking the **wrench.**

**Note**: fields with red asterisk are required.

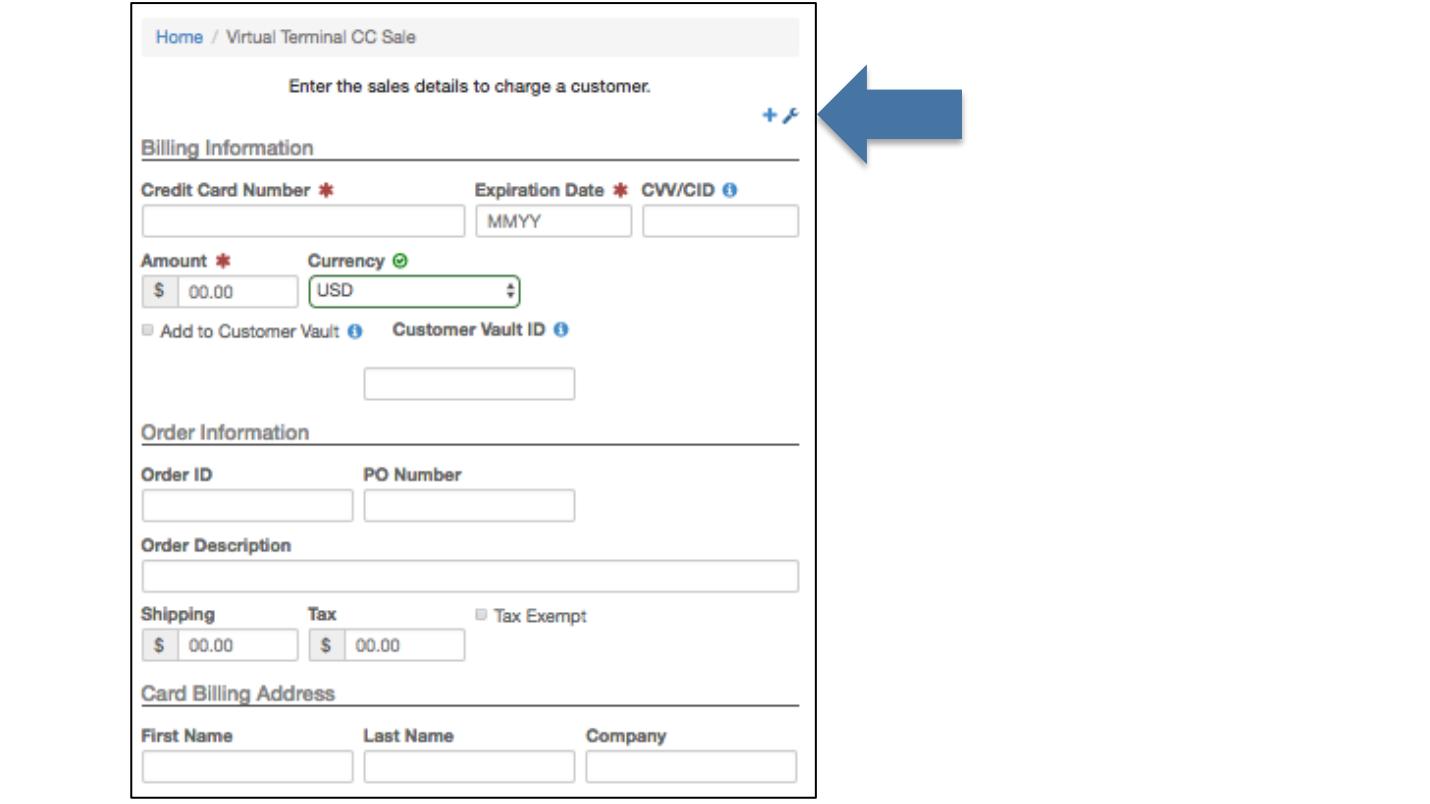

**Step 2:** Additional fields are pul<br>Click the **disk** to save changes. Step 2: Additional fields are pulled up. Toggle the fields on or off by clicking the boxed X.

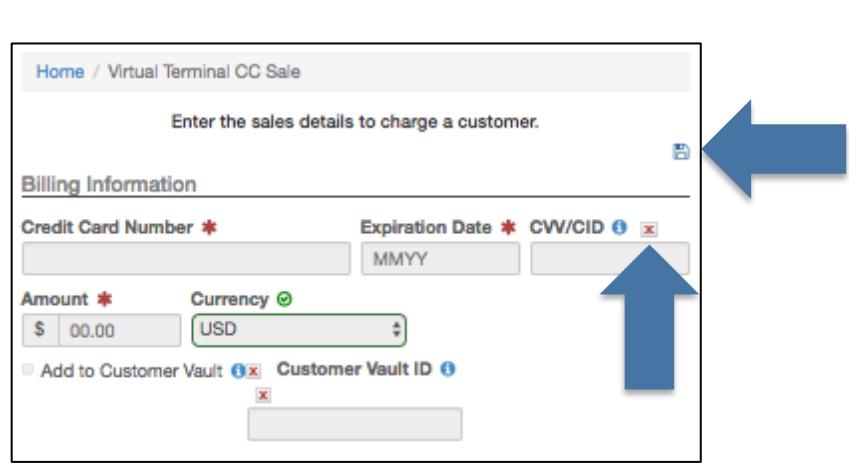

demied herds). **Note:** there are up to 20 merchant definable fields available for the virtual terminal. The fields are cascaded through the virtual terminal and reporting functions (options > settings > merchant defined fields).

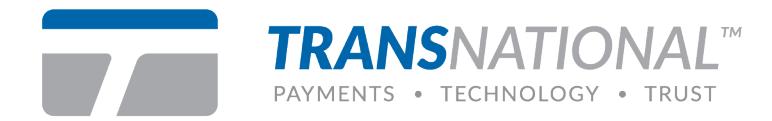

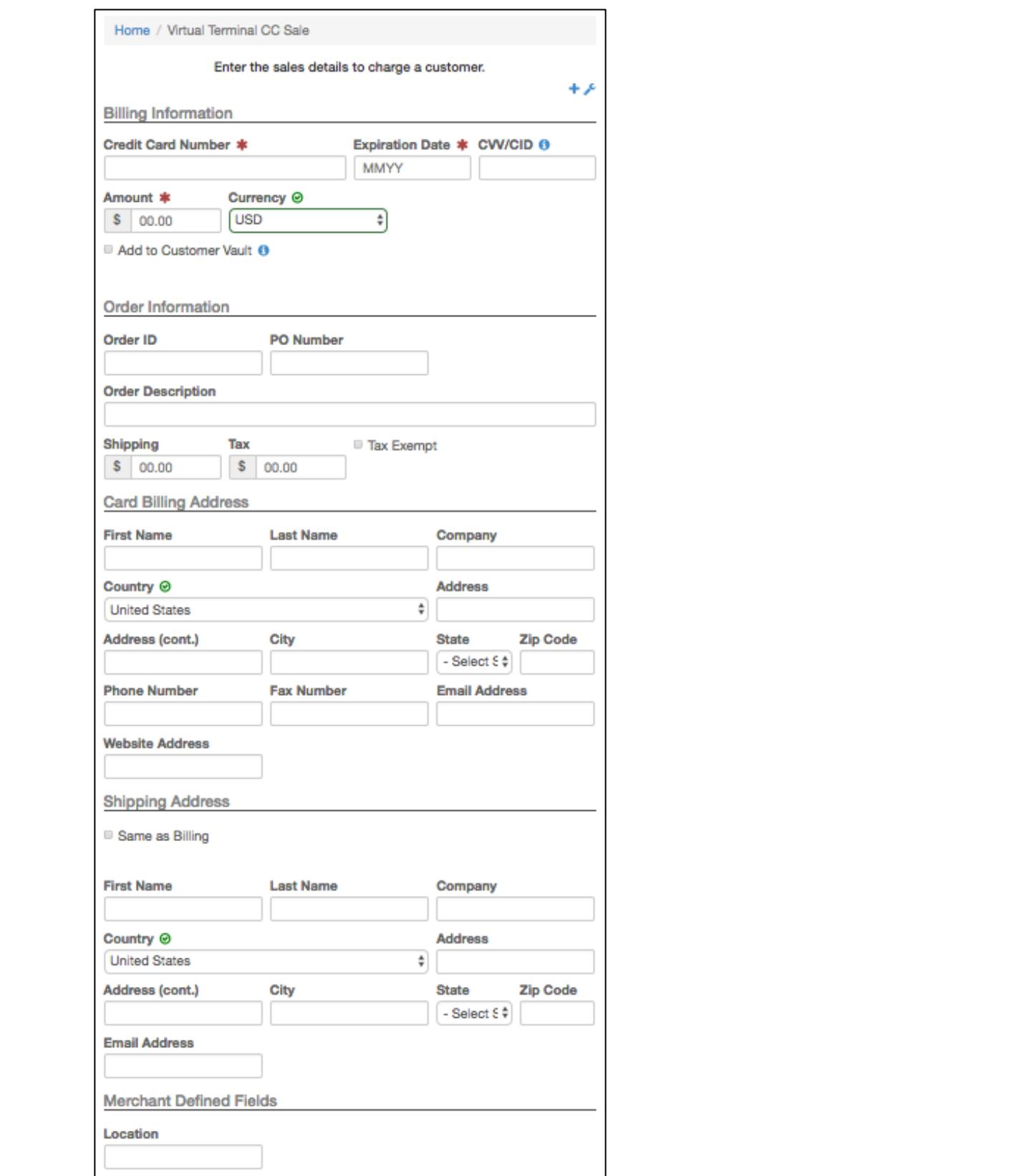

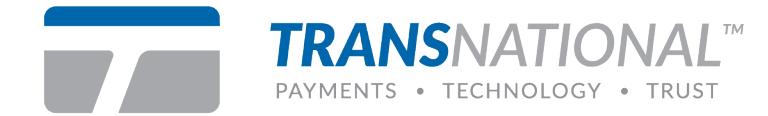

## **Recurring Billing**

Establish recurring billing for a single cardholder or create billing plans that enable the merchant to manage an unlimited number of card holders per plan for checking accounts or credit cards.

payments in-store, online and anywhere their business takes the store, only the store, only the store that the<br>In-store, only the store that the store that the store that the store that the store that the store that the s

Customization .............................................................................................................................. 2

**Step 1:** Select the type of recurring transaction. ype or recurring transaction.

for your business. Virtual Terminal Terminal Terminal Terminal Company<br>Terminal Terminal Terminal Terminal Terminal Terminal Terminal Terminal Terminal Terminal Terminal Terminal Te<br>Terminal Terminal Terminal Terminal Terminal Terminal Termi

Please click on the type of recurring transaction. Credit Card Methodis TransPayments Transfer Transfer Transfer Transfer Transfer Transfer Transfer Transfer Transfer Transfer Transfer Transfer Transfer Transfer Transfer Transfer Transfer Transfer Transfer Transfer Transfer Transfer T

Step 2: Enter customer information.

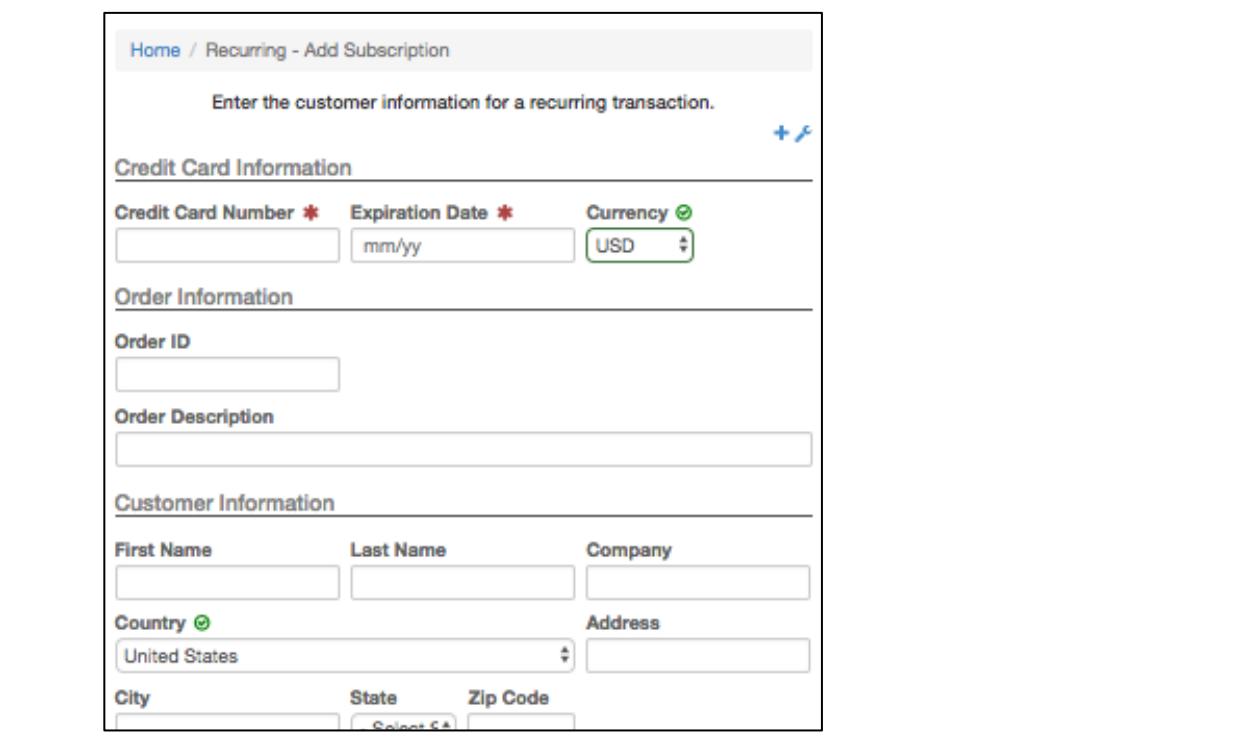

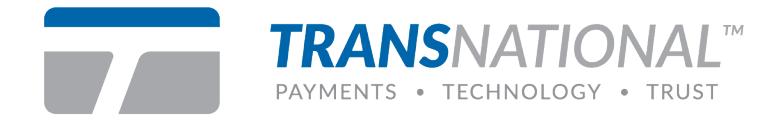

**Step 3:** Click the **Click Here** link to create a new billing plan**.**

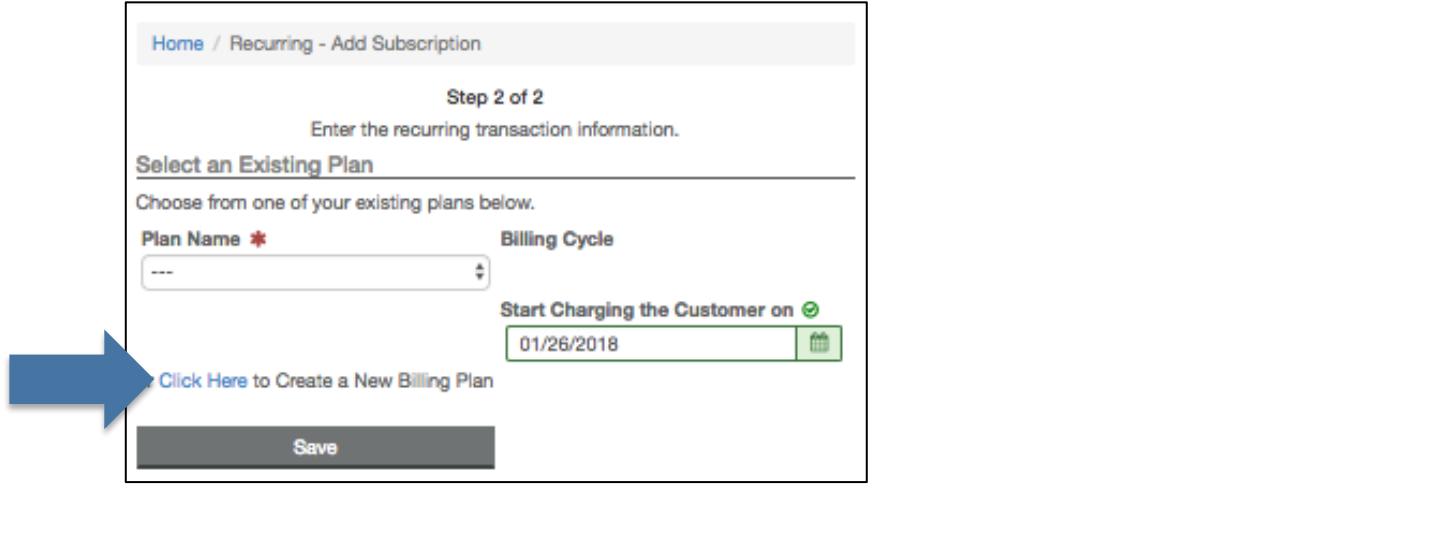

**Step 4:** Recurring billing plan creation settings. The gateway can notify the merchant with credit cards that will expire in the next 30 days on the first of each month.

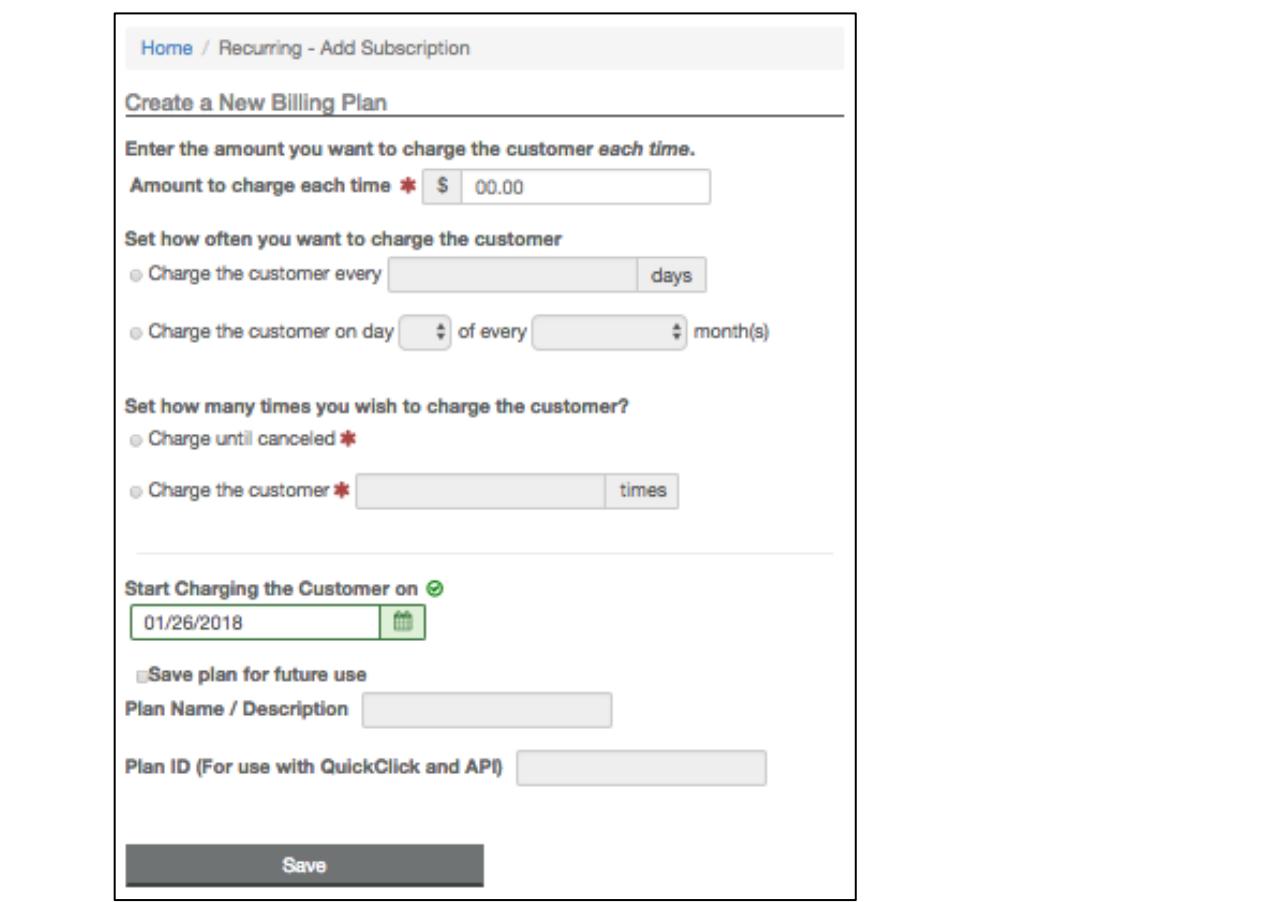

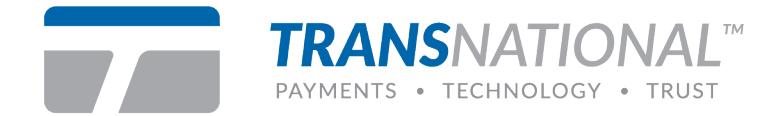

#### **Batch Upload**

Merchant can import a .CSV, .XLS or .TXT file for manually processing large amounts of transactions. The program will create 16 parallel threads that will simultaneously process transactions (50,000 transactions can be processed within 90 minutes).

#### **Features**

Batch program will provide auto-detection of file formats. Ex: XX.XX as dollars, 14-16 digits Batch program will provide auto-detection of file formats. Ex: XX.XX as dollars, 14-16 digits<br>as a credit card, etc. Batch formats can be saved for future use. as a credit card, etc. Batch formats can be saved for future use.

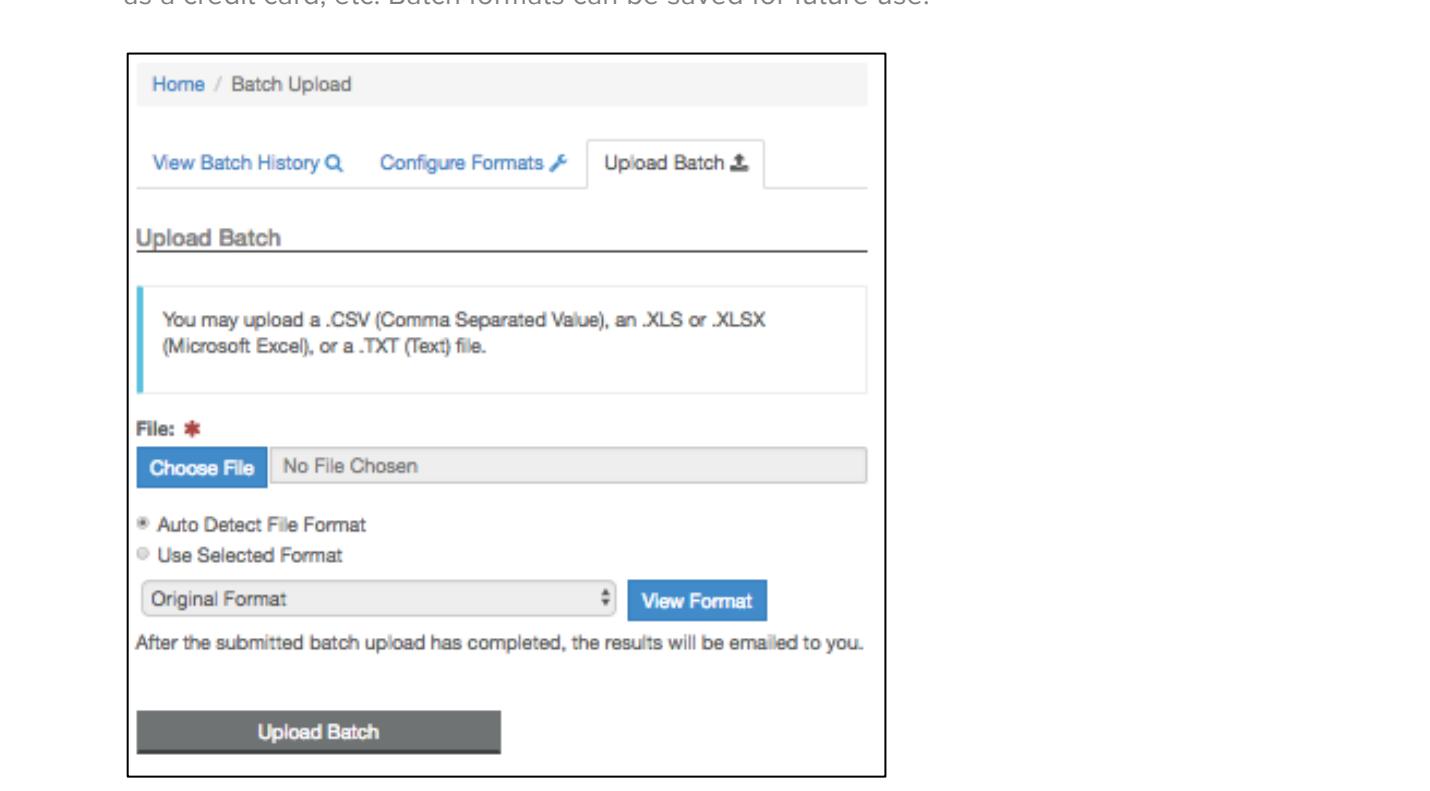

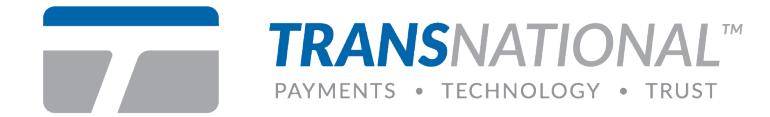

#### **Gateway Options**

Various options that make Virtual Terminal customizable for your needs.

#### **Gateway Options Main Menu**

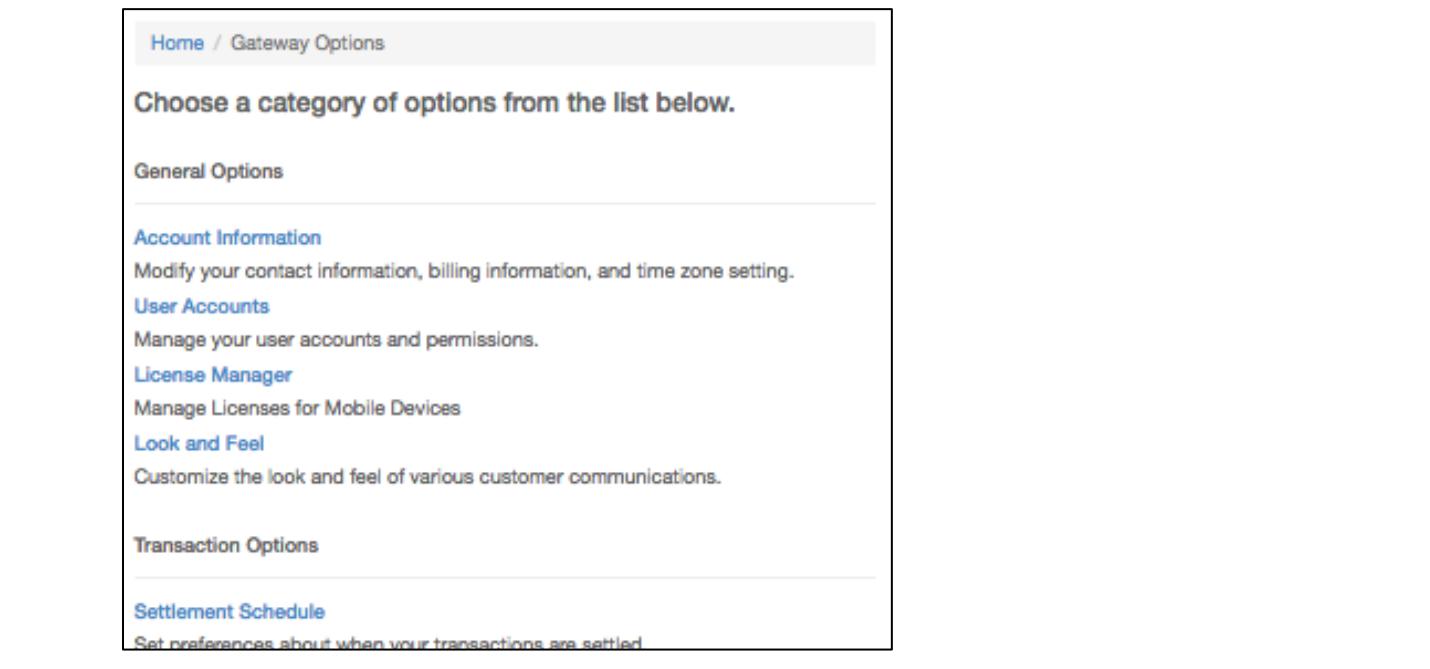

# Our Services QuickBooks™ .............................................................................................................................. 15 **Merchant Defined Fields**

reporting sort and search options.<br> $\blacksquare$ There are 20 merchant defined fields available for use. These fields will cascade into

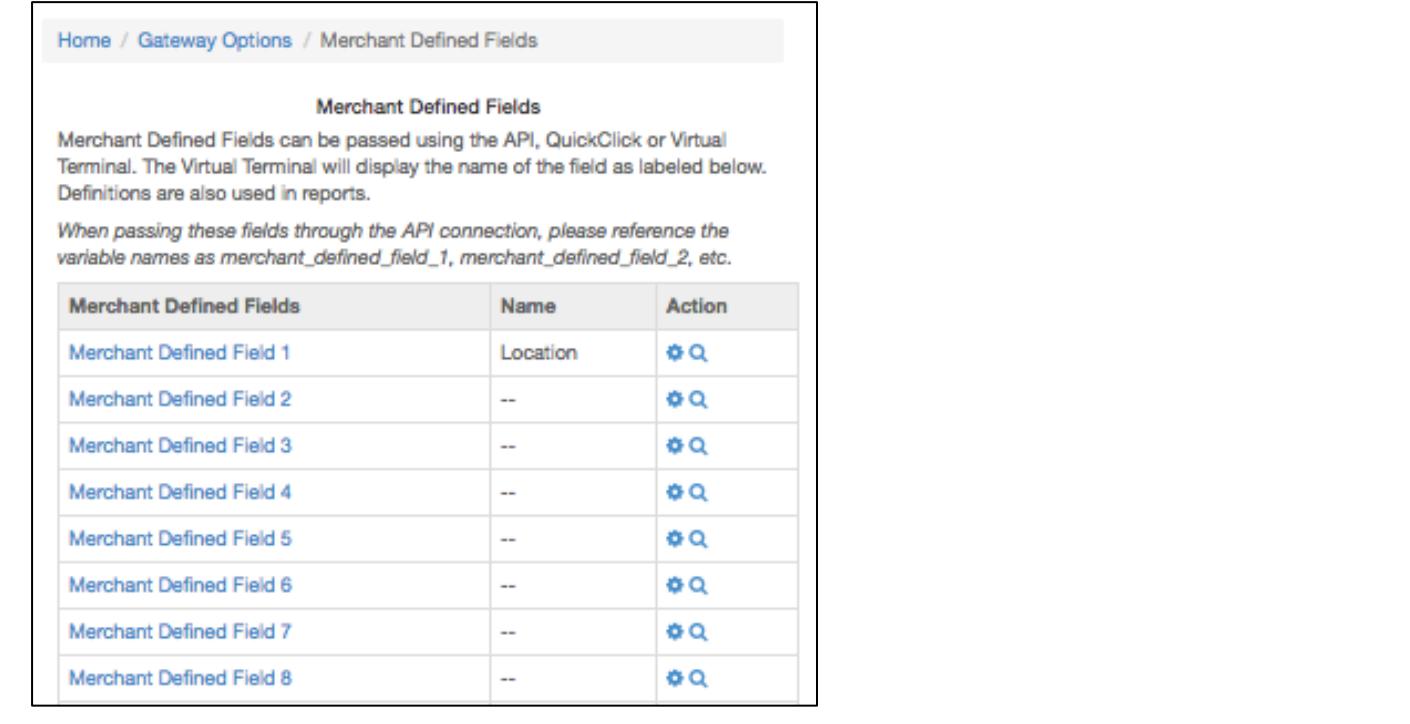

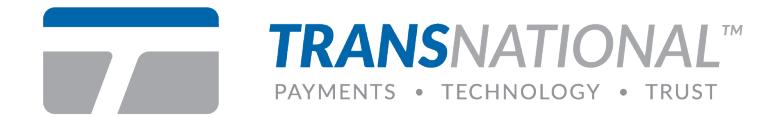

#### **AVS Settings**

This page will allow merchants to set rules about accepting transactions that return with address-specific return codes. They can choose to reject transactions that may contain suspicious activity.

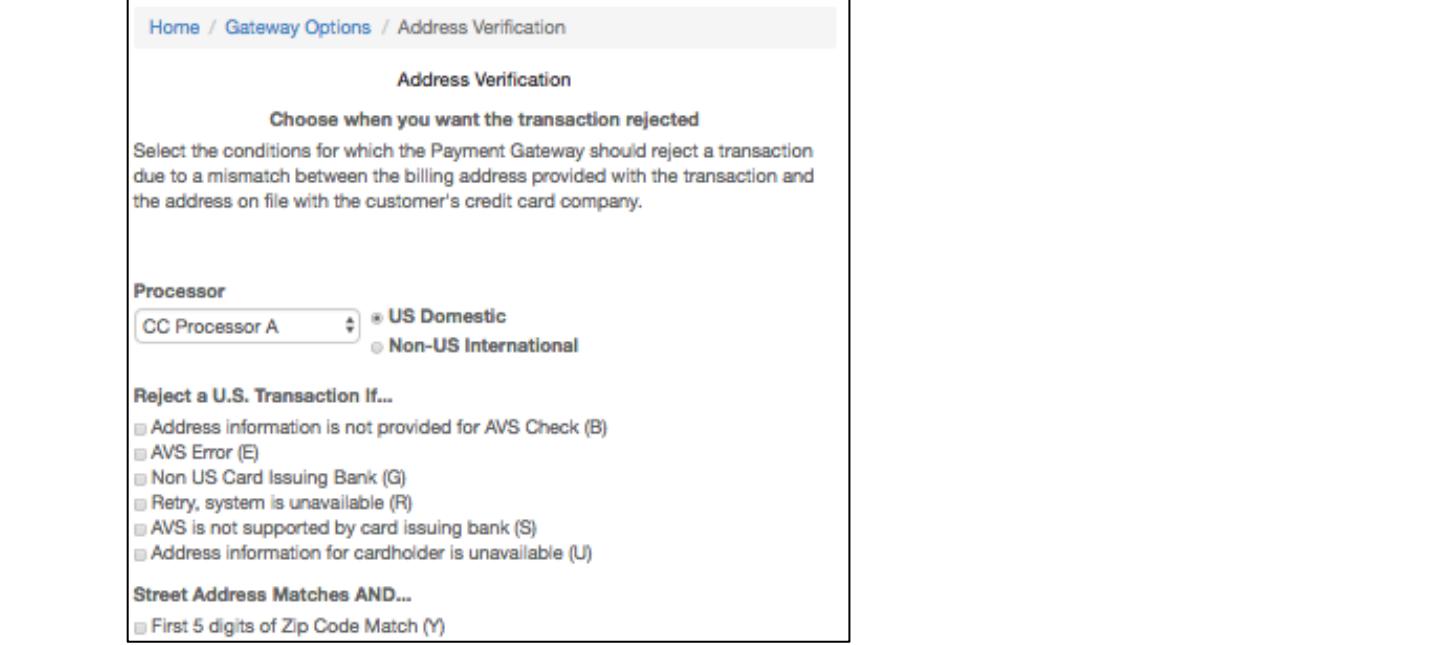

#### $\overline{\mathbf{C}}$ Integration .................................................................................................................................. 15 **CVV Settings**

CVV-specific return codes. They can choose to reject transactions that may contain existe activity.<br>Exercise activity. This page will allow merchants to set rules about accepting transactions that return with

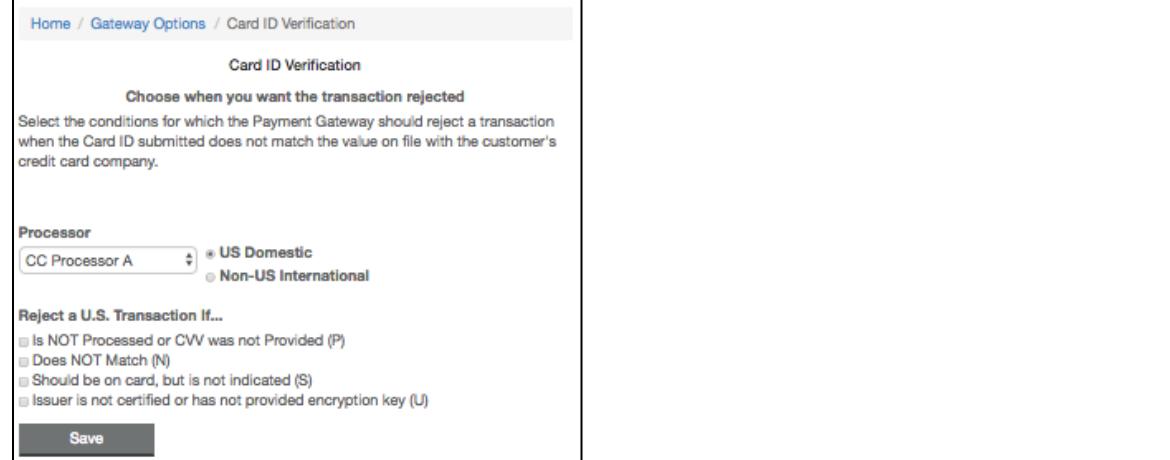

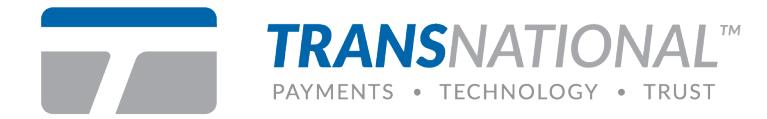

#### **User Accounts**

Create and manage sub-users with customer permissions and notification levels.

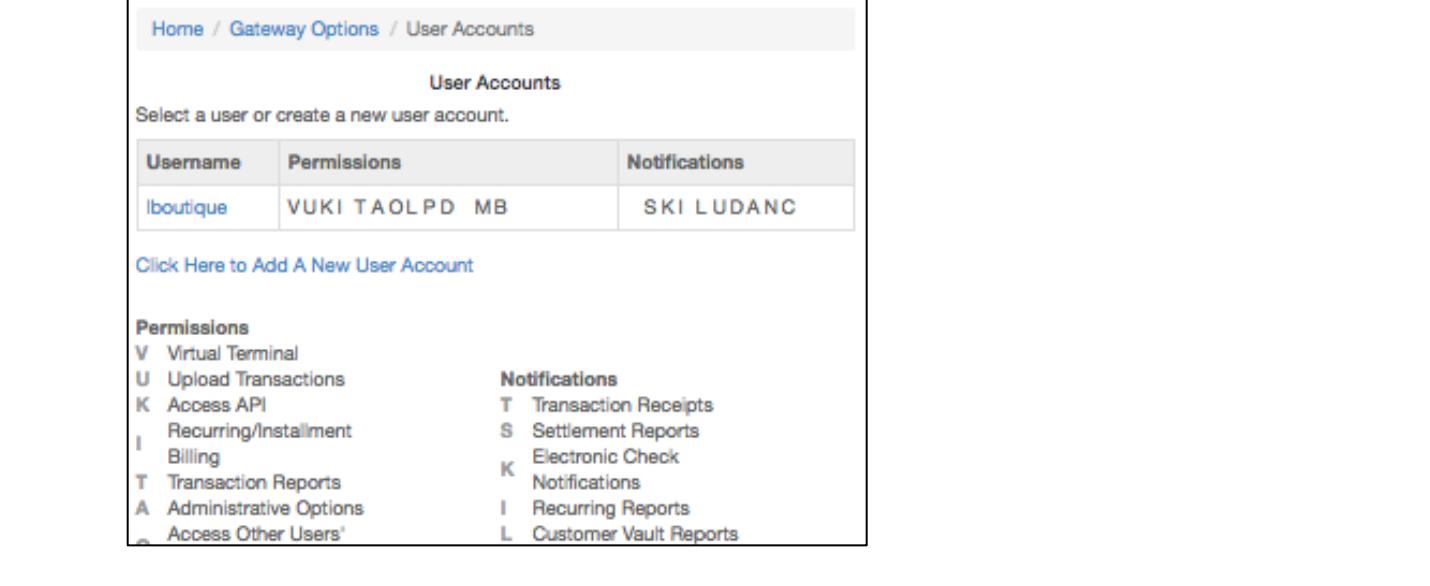

# **Load Balancing (ATRI) CONDUCTER AND INTERNAL EXECUTER CONDUCTER CONDUCTER CONDUCTER**

\$50,000. Two additional processors can be added, B and C for \$25,000 each. ratent pending intelligent transaction routing from a single merchant to multiple<br>processors. Ex: merchant requires \$100,000 per month. Processor A will only approve Internation is will be intelligently fouted by dollar amount of percentage. For lifered information on setup, refer to the ATRI Guide. Patent pending intelligent transaction routing from a single merchant to multiple Transactions will be intelligently routed by dollar amount or percentage. For more

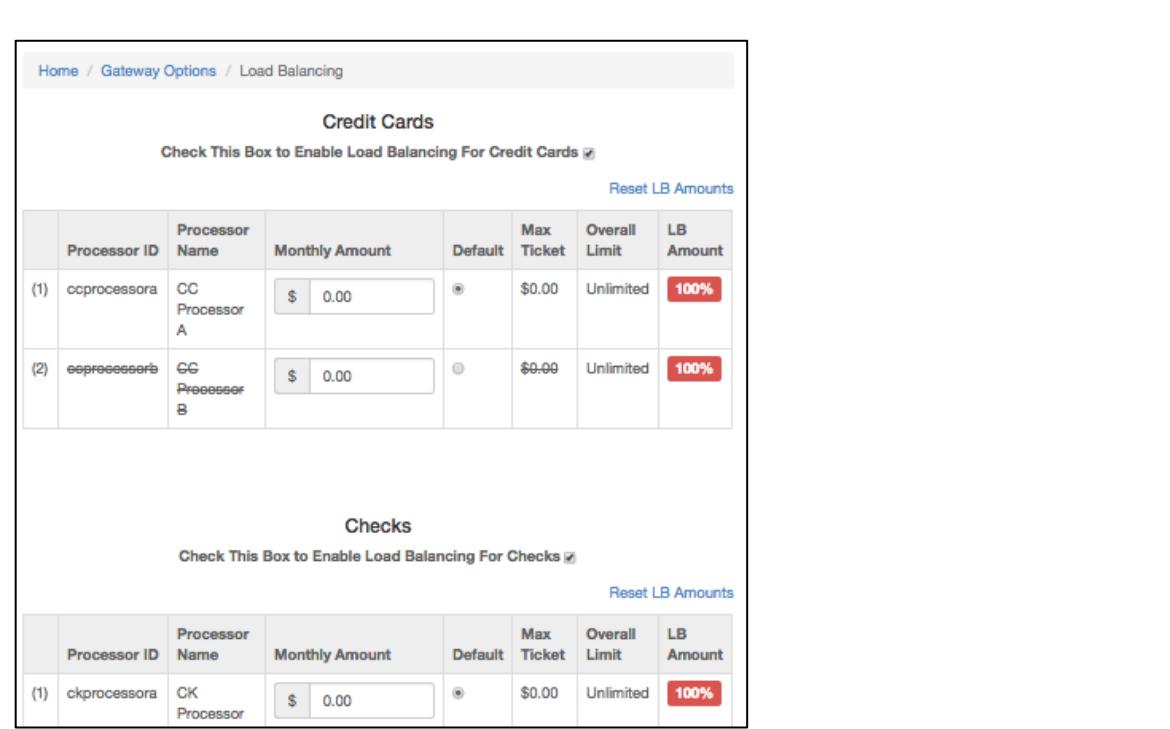

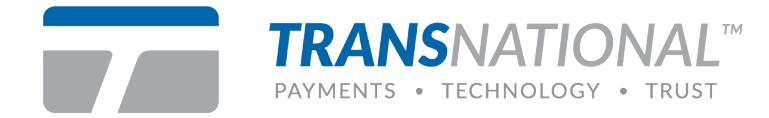

### **Reports**

Extensive report search and mining capabilities.

#### **Search Transactions**

For specific transactions by any of the default or merchant defined fields.

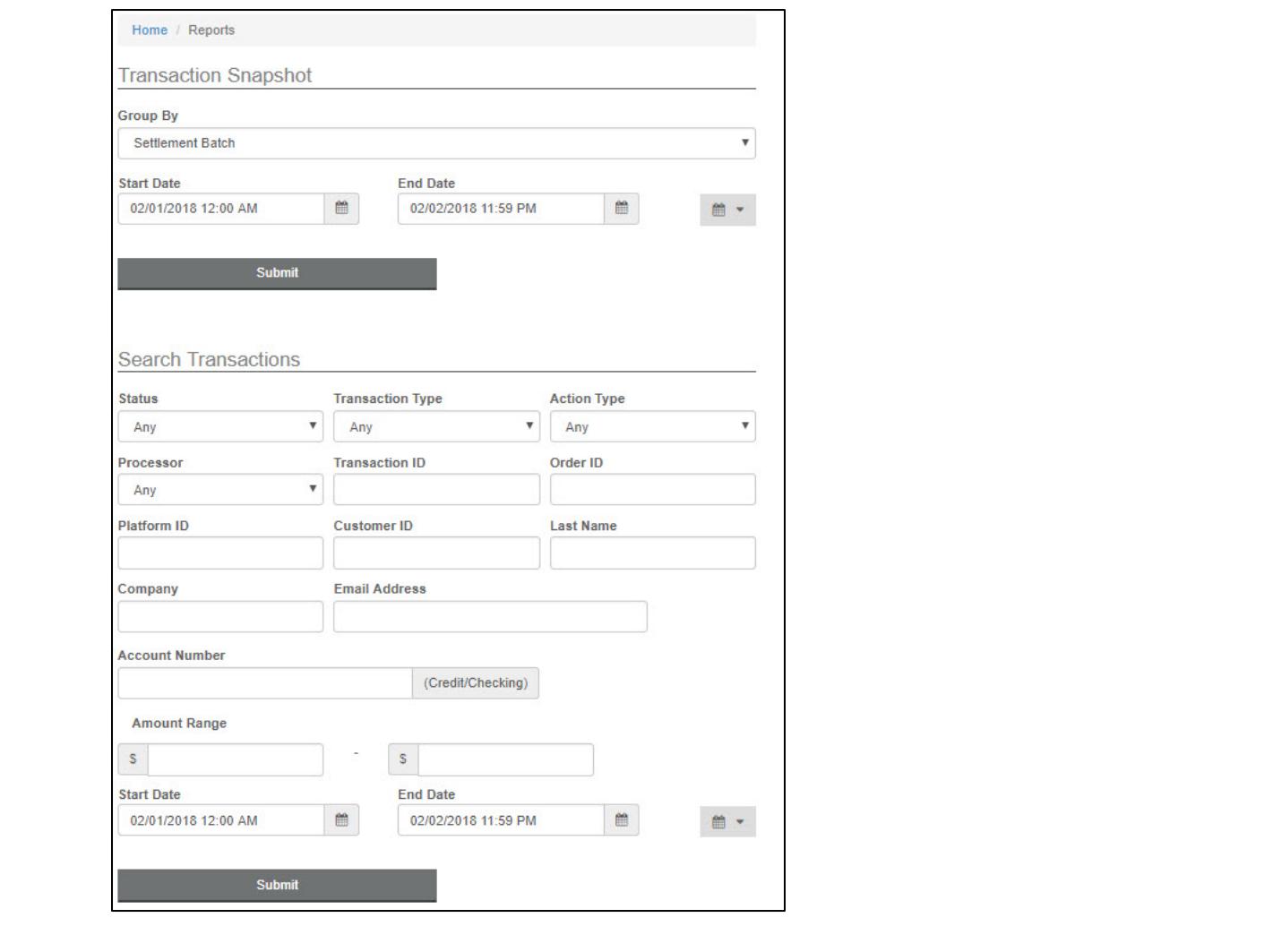

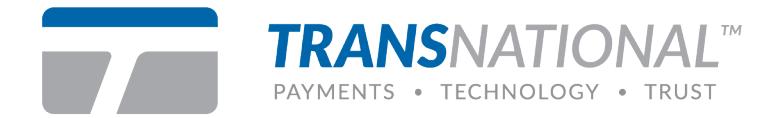

#### **Create Transaction Snapshot**

Enter the date range to generate the transaction report.

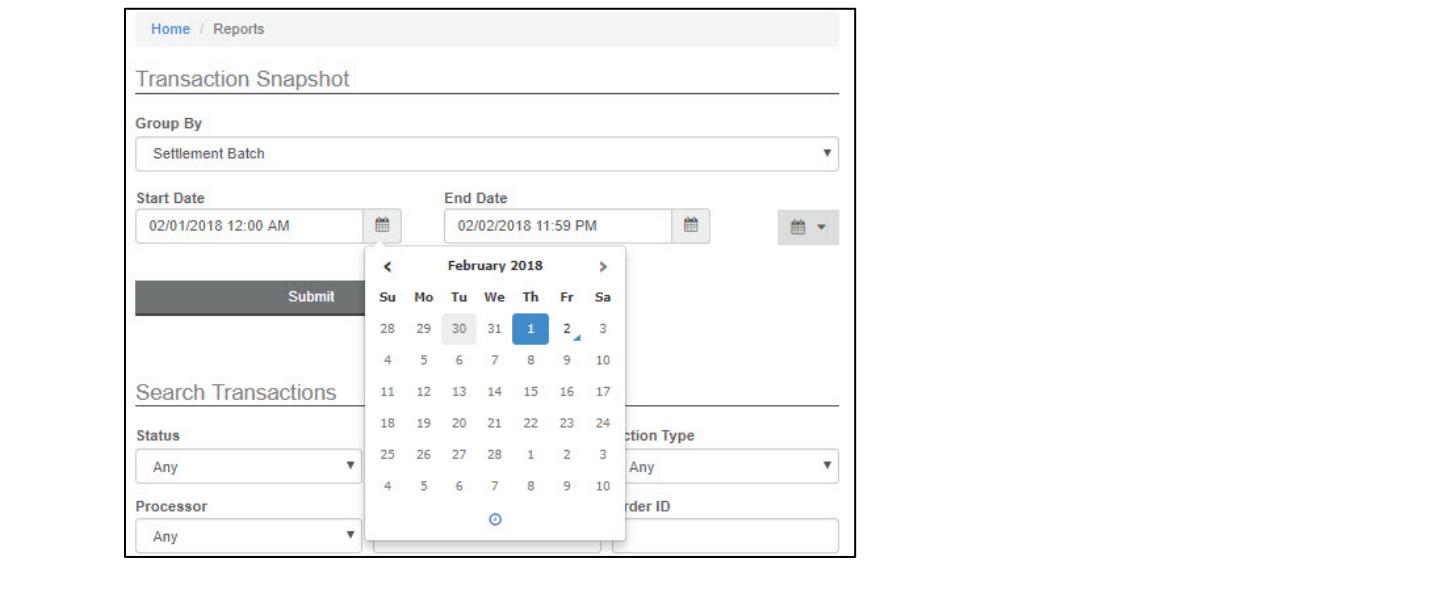

# valued merchants and their businesses. Reports ........................................................................................................................................ 10 **Transaction Snapshot**

This week's transaction summary snapshot is presented. Click on the **magnifying glass** to continue specifying the report results.

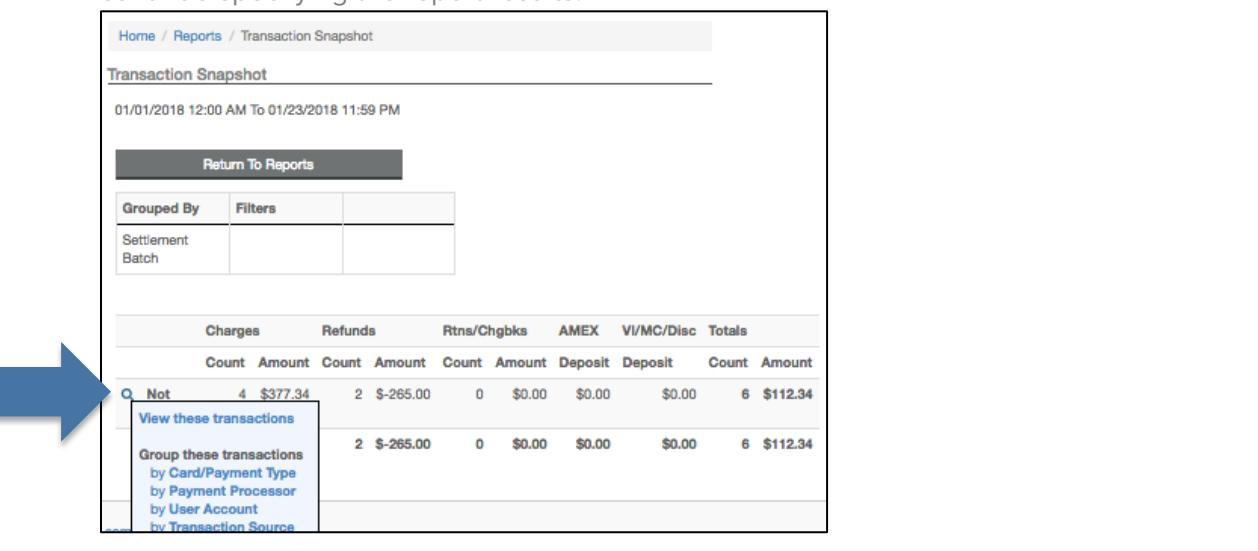

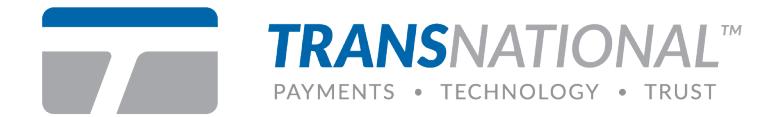

#### **Sort Options**

Results re-sort by credit card type.

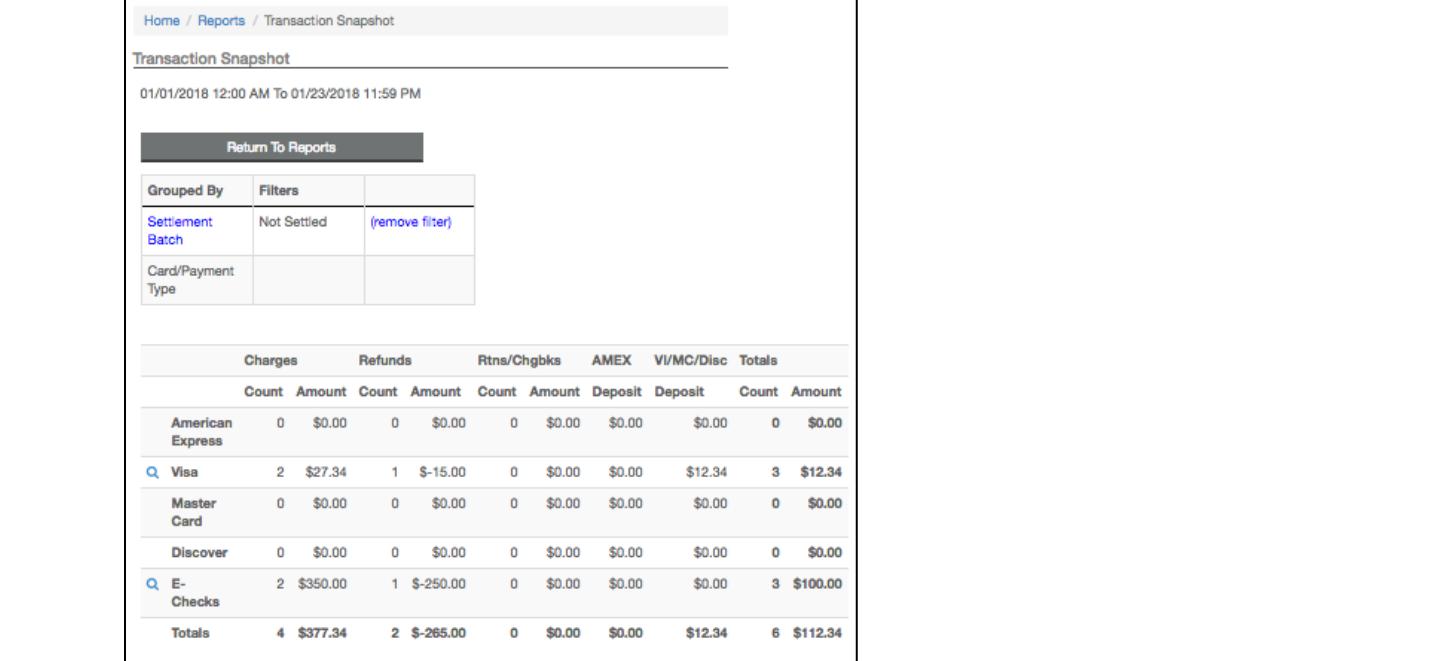

#### Certify PCI™ .................................................................................................................................. 14 **Mining Feature**

Our Services QuickBooks™ .............................................................................................................................. 15 Select **View these transactions**.

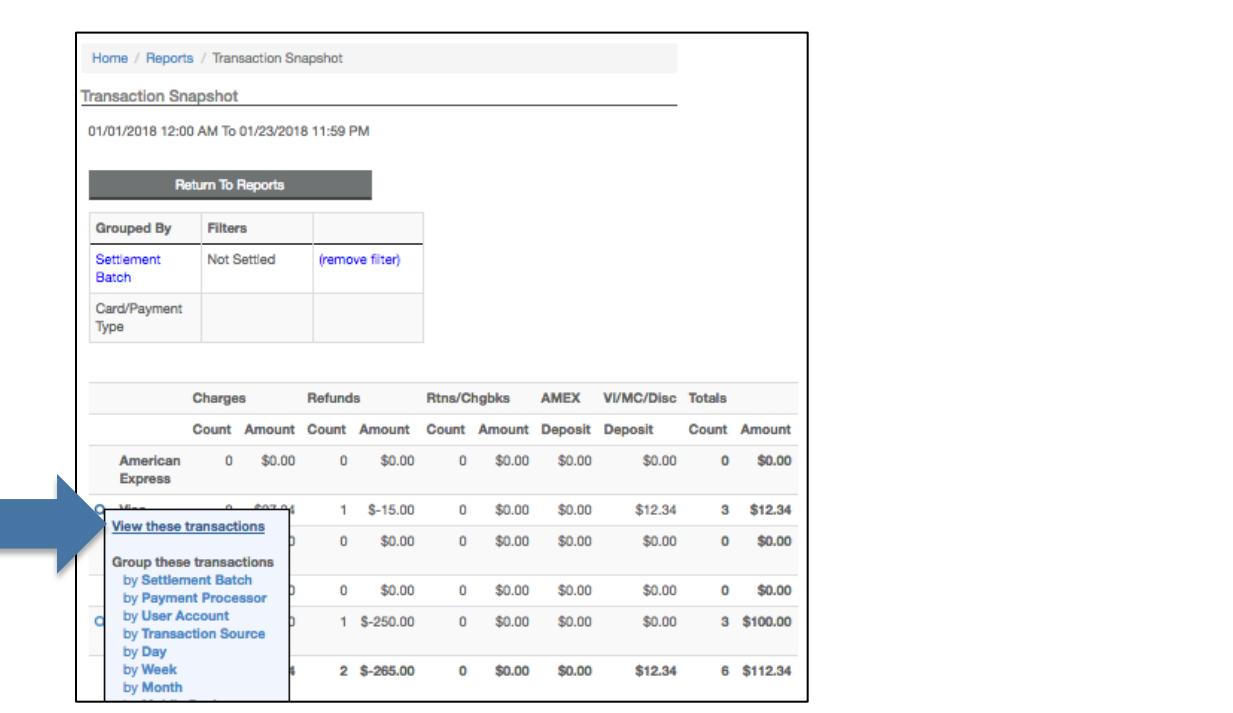

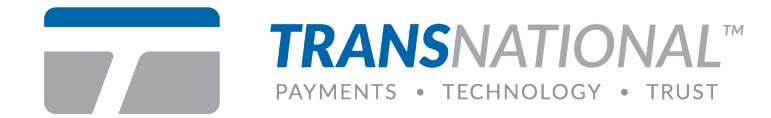

#### **Transaction Report**

Transactions are presented in the Transaction Report. Click the **blue ID** to display the single transaction details.

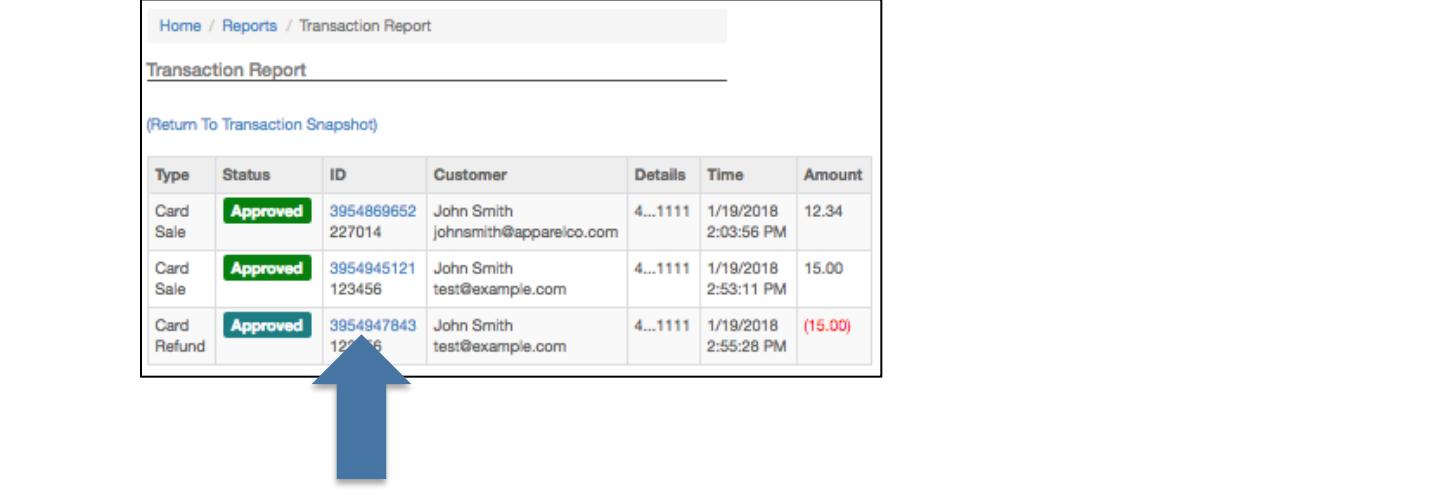

#### $\rho$  and solutions that support that support the growth of our higher support that support the growth of our highly support that  $\rho$ Gateway Options ........................................................................................................................ 7 **Transaction Detail**

amount to charge without having to obtain any additional information. when viewing the transaction details, the user can elect to **Email** or **Print** a receipt, **Void** a non-settled transaction and authorize a new charge. Select **Sale** and the merchant can charge this cardholder with a duplicate order to enter a new credit card and/or dollar

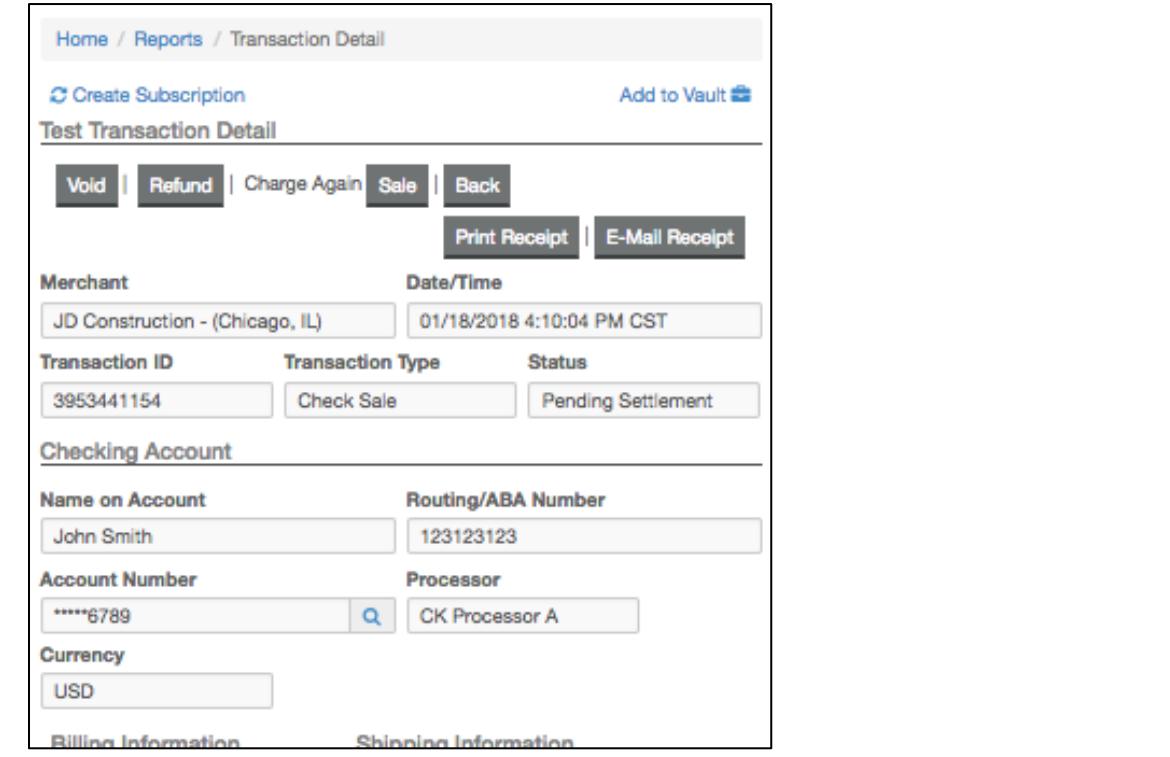

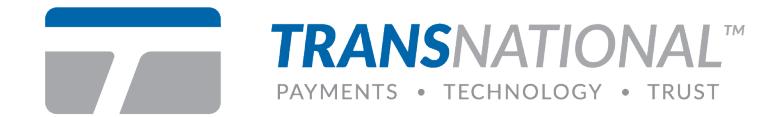

### **Certify PCI™**

unlimited scans, downloadable PCI Certification Report. unlimited scans, downloadable PCI Certification Report.<br>Now Morchants CertifyPCI™ was designed specifically to streamline the PCI Certification process in an effort to help merchants easily achieve a higher level of security. It is an automated, web based process to PCI certify qualified merchants in minutes. \$50,000 per occurrence Merchant Breach Insurance available, transparent product offering to your customers, assistance with Self Assessment Questionnaire (SAQ), Vulnerability Scanning including

#### **New Merchants**

**thants**<br>nants will need to answer the Self Assessment Questionnaire to begin<br>n. New merchants will need to answer the Self Assessment Questionnaire to begin certification.

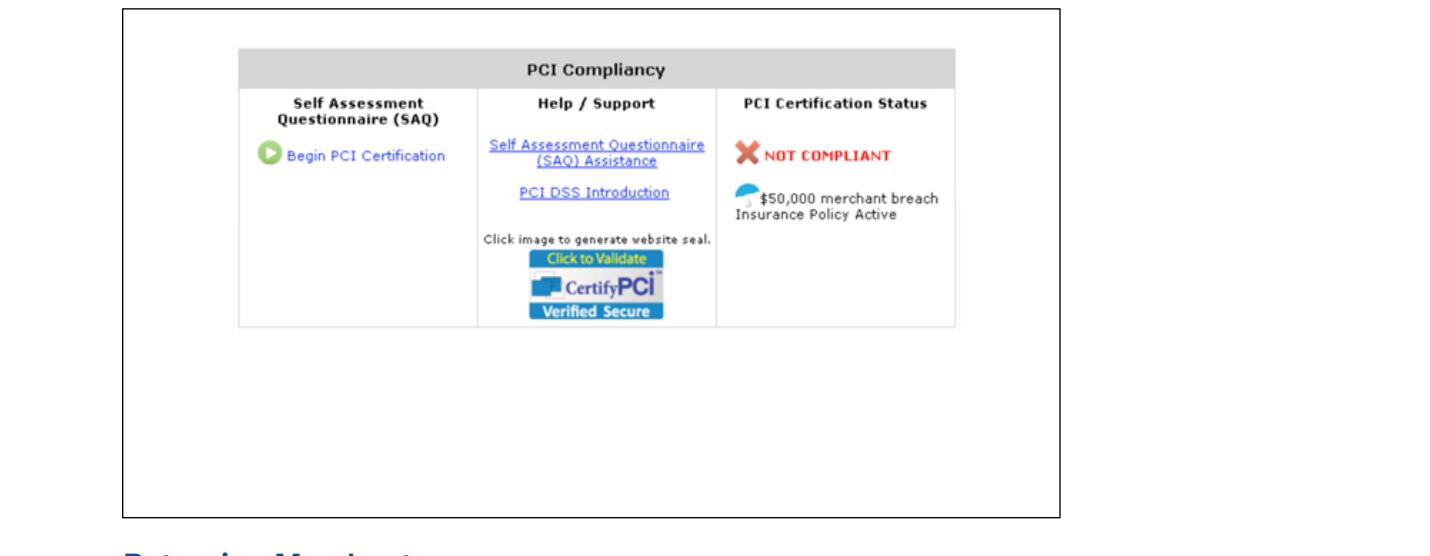

## Easy-to-use Management Tools ........................................................................................... 15 **Returning Merchants**

**Returning werchants**<br>Retuning merchants will need to answer the Self maintain compliance. Retuning merchants will need to answer the Self Assessment Questionnaire yearly to<br>maintain compliance

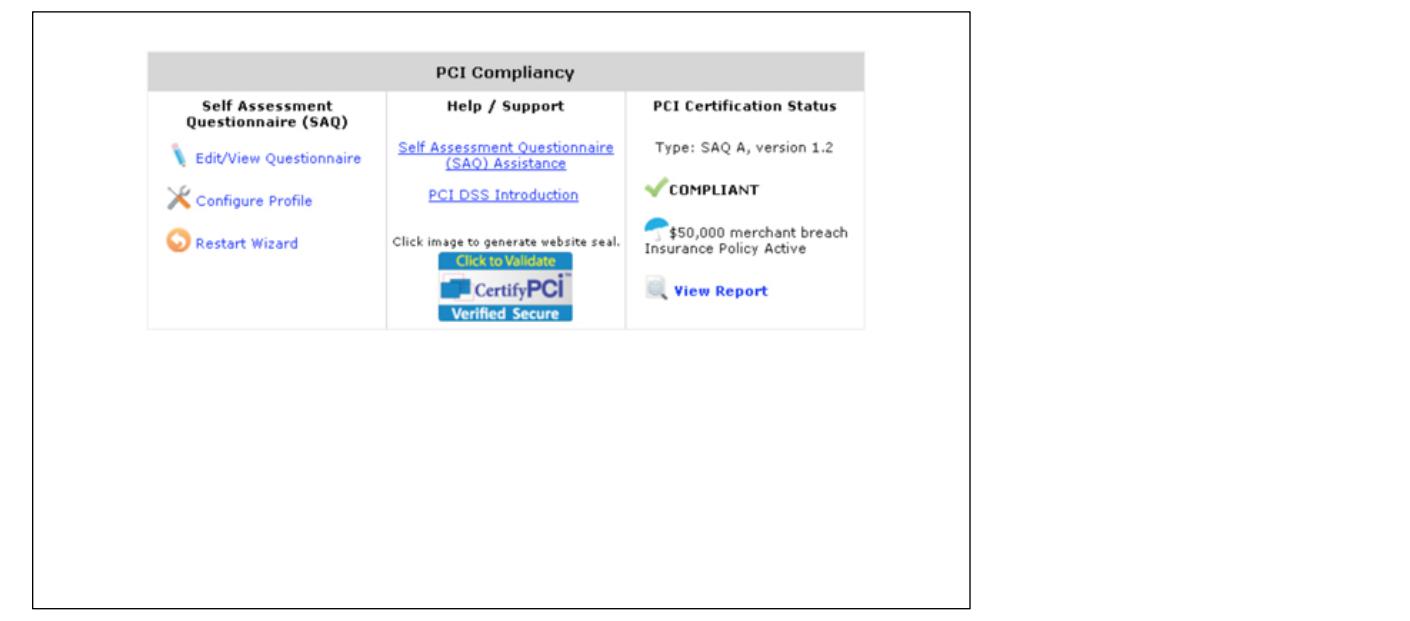

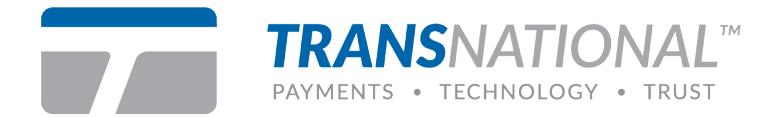

#### **QuickBooks™**

• Link allows the merchant to export gateway transactional information into QuickBooks™.

#### **Integration**

• API documentation, shopping care references, Quickclick (shopping  $\epsilon$  and  $\epsilon$  respective  $\epsilon$ ) API documentation, shopping care references, Quickclick (shopping<br>cart included with the gateway and programming examples).

## $\mathbf{Id}^{\mathbb{M}}$ **iSpyFraud™**

- A rule-set based fraud management utility that allows merchants to configure extensive filters to help them in detecting fraud and screening suspicious transactions.
- transactions.<br>• Extensive reporting system gives merchants a quick and easy way to review ments reporting by their gives increments a quiet and easy way to review transactions, block suspicious activity and zero in on malicious users.
- the metal-teading industry-<br>A Looks at transactions both before and after processing and can decline transactions<br>hefore and after outherization before and after authorization. The state of the state of the state of the state of the state of the state of • Looks at transactions both before and after processing and can decline transactions
- The successful implementation and reduction in chargebacks across numerous merchants has been a testament to the effectiveness of this product.
- Credit Card exceeds [3], then [Flag for Review]. • Example parameters are: 1. If a user charges credit card over [2] times for [Attempted] transactions, then [Deny Transaction]. 2. If daily [Attempted] transaction count for

#### **Easy-to-use Management Tools**

- **Lasy-to-use management TOOIS**<br>• iSpyFraud<sup>™</sup> management tools give merchants quick and user-friendly control over their online fraud security system.<br>• Central Panel ellews mereborte to meintein t their online fraud security system.
- E-Commerce filters, restrict access by banning IPs and set up and maintain filter controls. Possible mering chiena include but are not limited to: iP Address, Email Address, Transaction<br>Count, Dollar Amount, IP Velocity check, Dollar Velocity check, Country, US/non-US IP Ban and much more.<br> • Control Panel allows merchants to maintain their own good and bad customer list, edit filtering criteria include but are not limited to: IP Address, Email Address, Transaction

# **Complete Protection**

• Properly set fraud filters eliminate the majority of fraudulent transactions which are continuously updated to keep the merchant one step ahead of the fraudsters. in real time. The selected filters can be customized for each merchant, of the fraudsters.